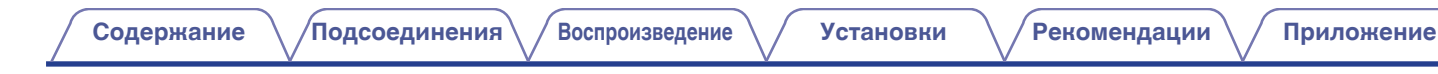

# **DENON**®

# **DCD-100 ПРОИГРЫВАТЕЛЬ КОМПАКТ-ДИСКОВ**

# **Руководство пользователя**

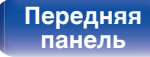

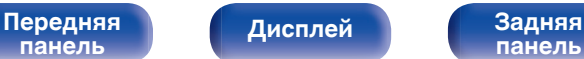

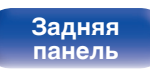

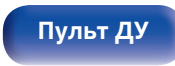

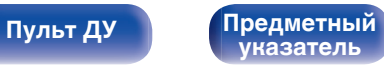

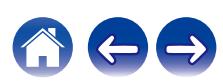

<span id="page-1-0"></span>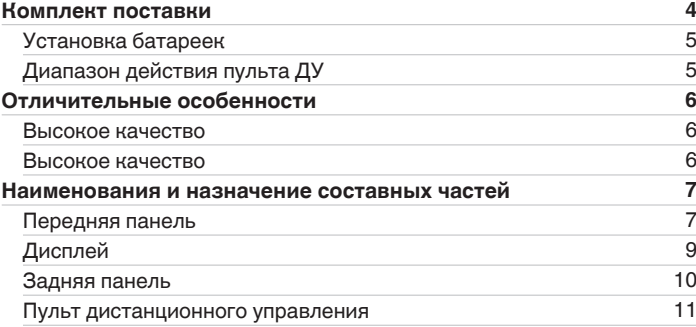

# **Подсоединения**

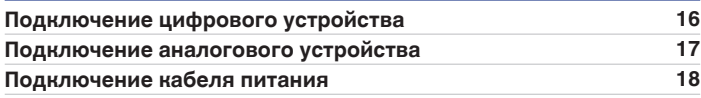

# **Воспроизведение**

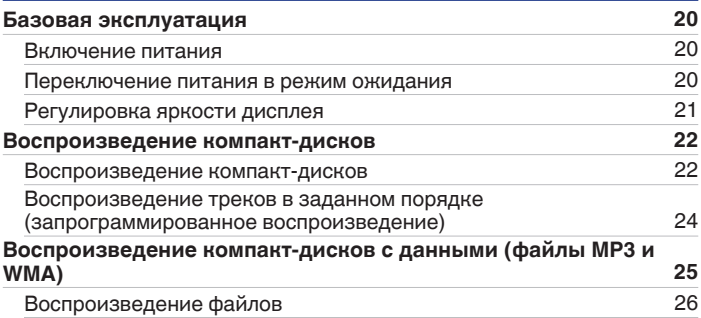

# **Установки**

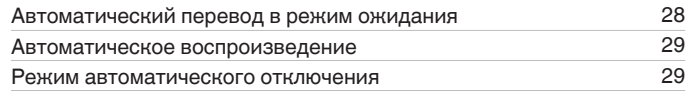

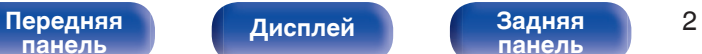

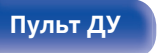

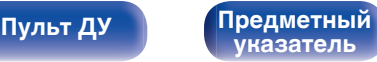

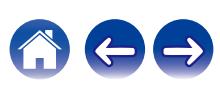

# **Рекомендации**

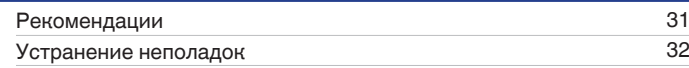

# **Приложение**

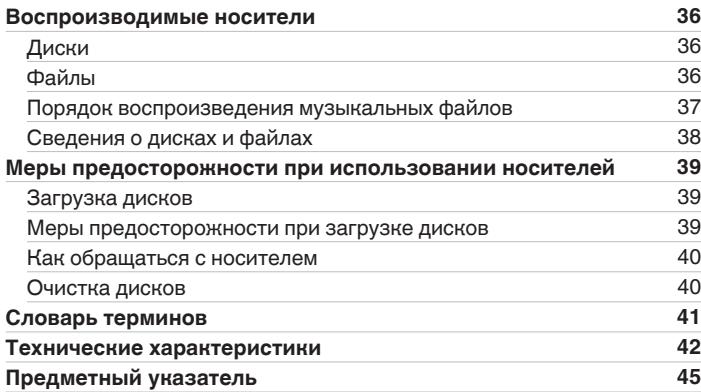

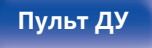

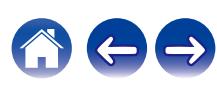

<span id="page-3-0"></span>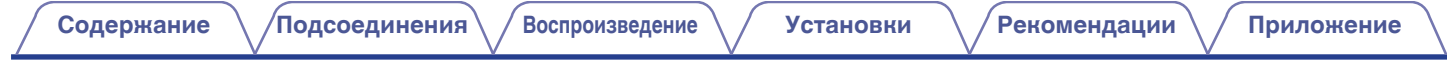

Благодарим за приобретение устройства Denon. Чтобы гарантировать его бесперебойную работу, пожалуйста, внимательно прочтите настоящее руководство пользователя, прежде чем приступить к эксплуатации изделия. Ознакомившись с руководством, используйте его в дальнейшей работе с устройством.

# **Комплект поставки**

Убедитесь в наличии следующих компонентов в комплекте поставки изделия:

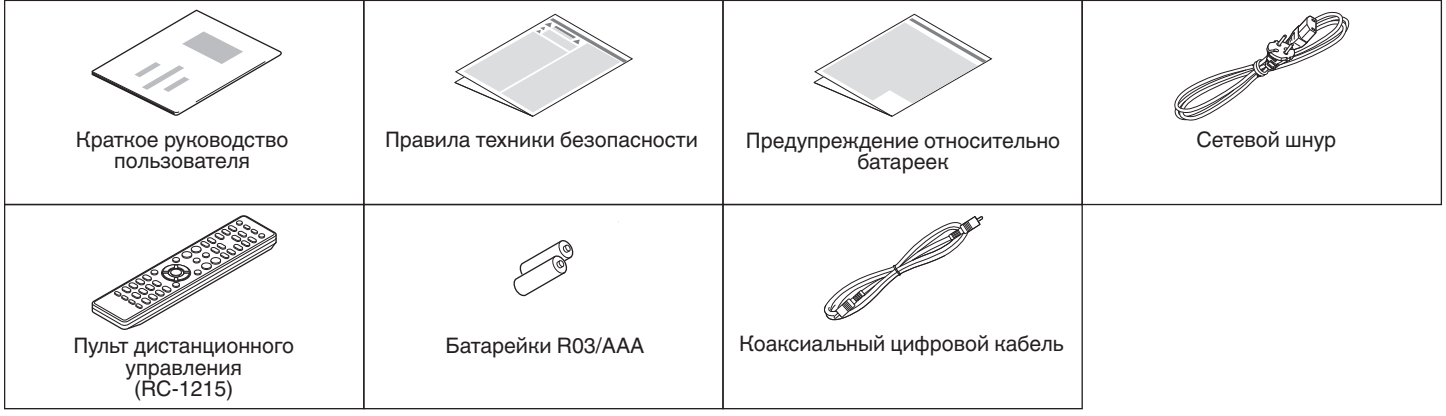

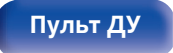

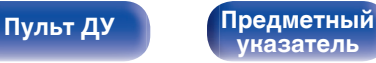

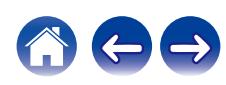

# <span id="page-4-0"></span>**Установка батареек**

**1 Подвиньте заднюю крышку в направлении стрелки и снимите ее.**

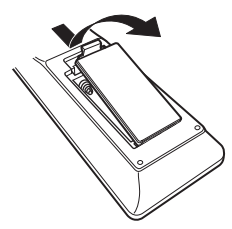

**2 Вставьте две батареи в отсек для батарей надлежащим образом как показано.**

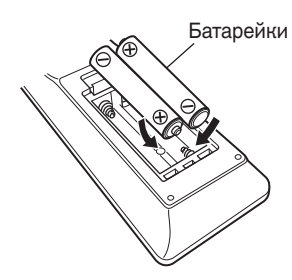

## **3 Вставьте заднюю крышку на место.**

# **[панель](#page-6-0)**

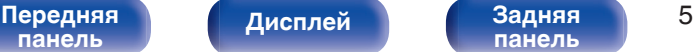

**[панель](#page-9-0)**

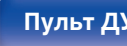

**[Пульт ДУ](#page-10-0) [Предметный](#page-44-0) [указатель](#page-44-0)**

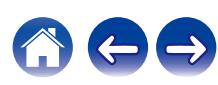

#### **ПРИМЕЧАНИЕ**

- Чтобы предотвратить ущерб или утечку жидкости из батареек:
	- 0 Запрещается пользоваться новой батарейкой вместе со старой.
	- Запрещается пользоваться батарейками разных типов.
- 0 Извлекайте батарейки из пульта ДУ при продолжительном перерыве в его использовании.
- 0 В случае утечки жидкости из батареек тщательно вытрите жидкость в отсеке для батареек и вставьте новые батарейки.

# **Диапазон действия пульта ДУ**

При управлении направляйте пульт ДУ на датчик ДУ.

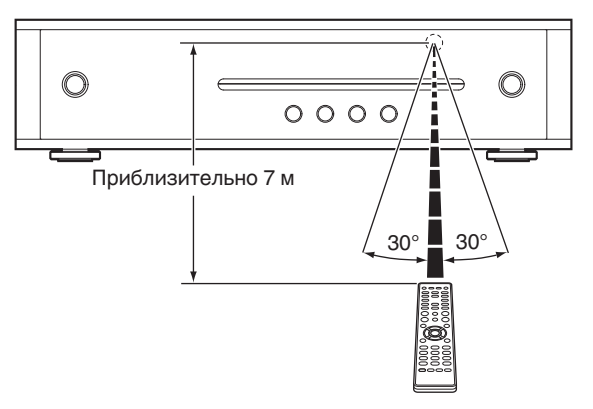

# <span id="page-5-0"></span>**Отличительные особенности**

# **Высокое качество**

0 **Новый CD-проигрыватель компании Denon, которая известна качеством своей продукции, оснащен прецизионным 32 битным цифроаналоговым преобразователем**

От цифроаналогового преобразователя полностью зависит качество звука. По этой причине в этом изделии установлен знаменитый своей точностью цифроаналоговый преобразователь 32 бита/384 кГц, обеспечивающий высочайшее качество звука.

0 **Данное устройство может сочетаться с DRA-100, сетевым аудио ресивером с высококачественным усилителем класса D для достижения высокого качества воспроизведения даже самых чистых сигналов.**

В дополнение к высококачественному усилителю класса D сетевой аудио ресивер DRA-100 оснащен технологией воспроизведения аналоговых волн Advanced AL32 Processing от компании Denon. Объедините его с данным устройством, чтобы наслаждаться звуком с нюансами и мощностью гораздо большими, чем вы ожидаете от устройства такого размера.

# **Высокое качество**

- 0 **Этот новый дизайн оптимально подходит для нашего сетевого аудио ресивера DRA-100.**
- 0 **Механизм щелевого CD-дисковода работает мягко и стабильно.**
- 0 **Поддержка воспроизведения файлов формата MP3 и WMA** На данном устройстве можно воспроизводить файлы MP3 и WMA, записанные на диски CD-R и CD-RW. Во время воспроизведения файлов MP3 и WMA на органическом дисплее EL высокой четкости отображаются название композиции и имя исполнителя.
- 0 **Функция автоматического перевода в режим ожидания снижает энергопотребление**
- 0 **Данное устройство поставляется с пультом дистанционного управления, который можно также использовать с DRA-100**

**[панель](#page-6-0)**

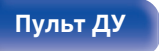

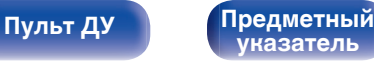

<span id="page-6-0"></span>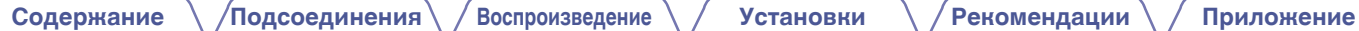

# **Наименования и назначение составных частей**

# **Передняя панель**

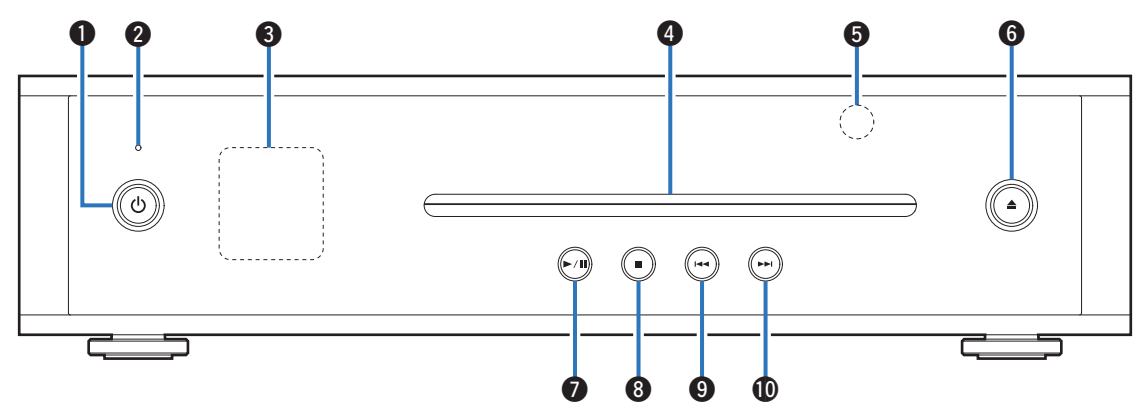

Подробности можно узнать на следующей странице.

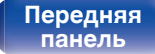

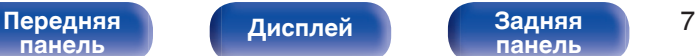

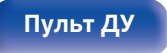

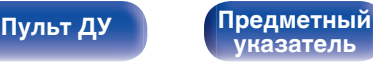

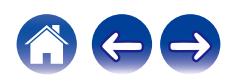

**[Содержание](#page-1-0) [Подсоединения](#page-14-0) [Воспроизведение](#page-18-0) [Установки](#page-27-0) [Рекомендации](#page-29-0) [Приложение](#page-35-0)**

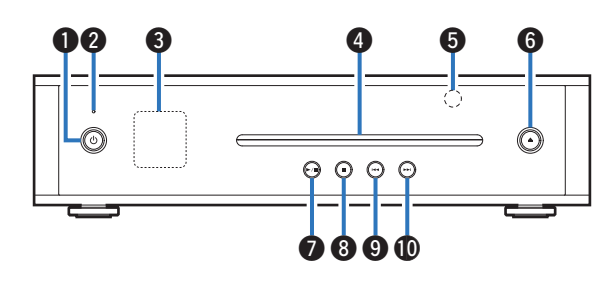

#### **• Кнопка управления питанием (** $\Phi$ **)**

Используется для включения питания/перехода в режим ожидания. (С [стр. 20\)](#page-19-0)

Состояние питания отображается следующим образом.

- Питание включено: дисплей горит
- Режим ожидания: дисплей выключен

#### B **Индикатор схемы защиты**

При срабатывании схемы защиты этот индикатор мигает. (L СТр. 32)

#### **Дисплей**

Используется для отображения различной информации.  $(\sqrt{p^2}$  [стр. 9\)](#page-8-0)

### **D** Щель CD-дисковода (СТ [стр. 39\)](#page-38-0)

#### **Датчик пульта ДУ**

Используется для приема сигналов от пульта дистанционного управления. (С [стр. 5\)](#page-4-0)

- **6** Кнопка извлечения компакт-диска ( $\triangle$ ) Извлечение диска.
- **G** Кнопка воспроизведения/паузы ( $\blacktriangleright$ /II) Воспроизведение дорожки/пауза.
- **(2)** Кнопка остановки ( $\blacksquare$ )

Останавливает воспроизведение.

#### I **Кнопка ускоренного перехода назад (**8**)** Возврат к началу дорожки, которая воспроизводится в данный момент.

#### **(6)** Кнопка ускоренного перехода вперед ( $\blacktriangleright$ ) Воспроизведение следующей дорожки.

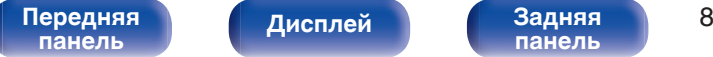

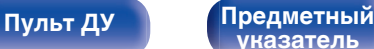

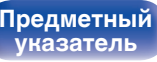

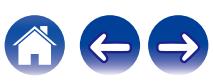

<span id="page-8-0"></span>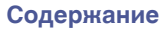

**[Содержание](#page-1-0) [Подсоединения](#page-14-0) [Воспроизведение](#page-18-0) [Установки](#page-27-0) [Рекомендации](#page-29-0) [Приложение](#page-35-0)**

# **Дисплей**

**Пример дисплея**

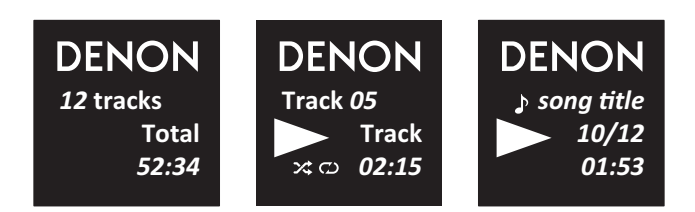

#### **Описание значков**

- P: случайно
- $\omega$ : повтор всех дорожек
- u: повтор 1 дорожки
- v: дорожка
- $\blacksquare$

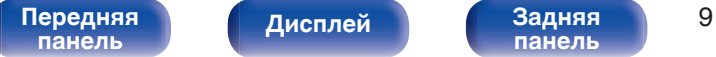

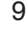

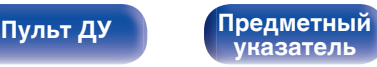

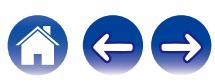

<span id="page-9-0"></span>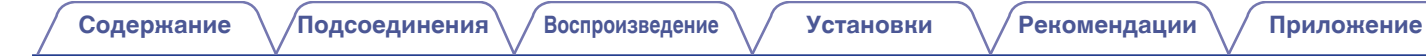

# **Задняя панель**

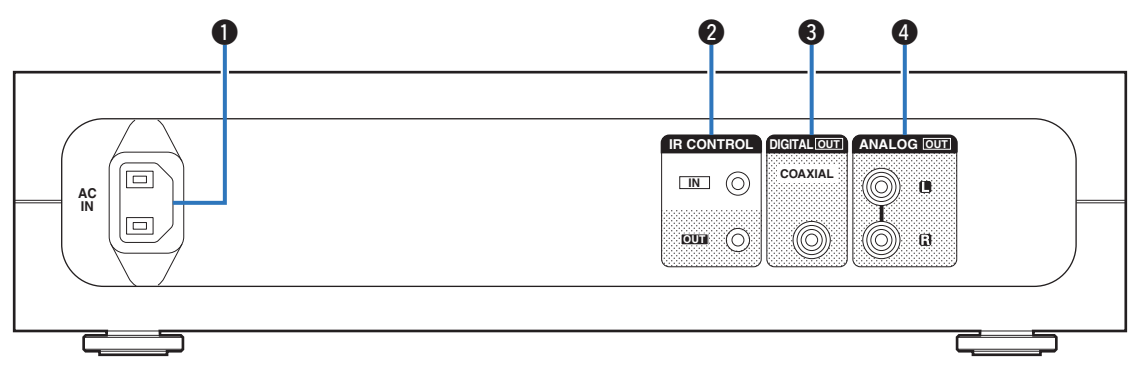

#### A **Входной разъем для сети переменного тока (AC IN)**

Используется для подключения идущего в комплекте шнура питания. (с [стр. 18\)](#page-17-0)

#### **Paзъемы IR CONTROL**

Используются для подключения сетевых аудиоплееров Denon с ИК-пультом дистанционного управления.

#### **Разъем DIGITAL OUT (COAXIAL)**

Используются для подключения усилителя с цифровым входным аудиоразъемом. (С [стр. 16\)](#page-15-0)

#### D **Разъемы ANALOG OUT**

Используются для подключения усилителя с аналоговыми входными аудиоразъемами. (CF [стр. 17\)](#page-16-0)

#### [Передняя](#page-6-0) **Передняя** 10 **[панель](#page-6-0)**

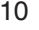

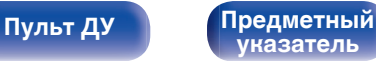

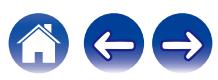

# <span id="page-10-0"></span>**Пульт дистанционного управления**

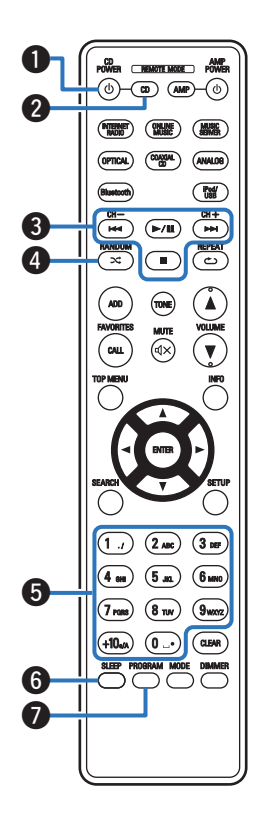

# o **Управление данным устройством**

Чтобы управлять CD-проигрывателем, нажмите кнопку REMOTE MODE CD для переключения дистанционного управления в режим управления CD.

• Кнопка REMOTE MODE CD загорается примерно на две секунды.

#### **• Кнопка управления питанием (CD POWER**  $\phi$ **)**

Используется для включения питания/перехода в режим ожидания.

B **Кнопка выбора режима дистанционного управления (REMOTE MODE CD)**

Переключает дистанционное управление в режим управления CD.

#### C **Системные кнопки**

Используются для выполнения операций воспроизведения.

### D **Кнопка RANDOM (**P**)**

Используется для переключения на режим случайного воспроизведения.

#### E **Кнопки с цифрами (0 – 9, +10)**

Используются для ввода цифр в устройство.

**Кнопка SLEEP** 

Используется для установки таймера сна. (С [стр. 29\)](#page-28-0)

#### G **Кнопка PROGRAM**

Используется для задания программы воспроизведения. (№ [стр. 24\)](#page-23-0)

**[панель](#page-6-0)**

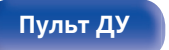

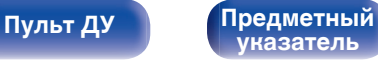

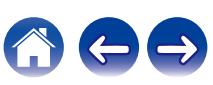

**[Содержание](#page-1-0) [Подсоединения](#page-14-0) [Воспроизведение](#page-18-0) [Установки](#page-27-0) [Рекомендации](#page-29-0) [Приложение](#page-35-0)**

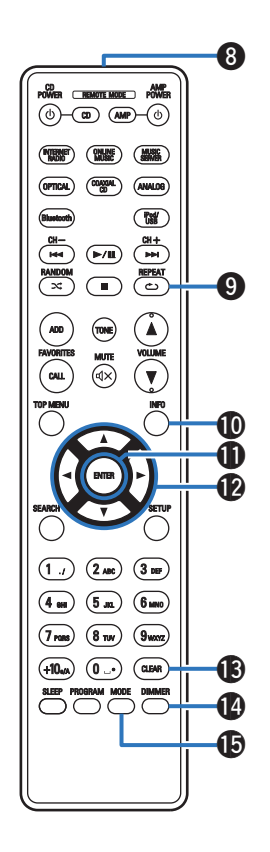

#### **Передатчик сигнала**

Используется для передачи сигналов с пульта дистанционного управления. (С [стр. 5\)](#page-4-0)

### I **Кнопка REPEAT (**L**)**

Переключает в режим повторного воспроизведения.

#### **D** Кнопка INFO

Переключение информации о дорожке, отображающейся на дисплее в процессе воспроизведения.

#### **B Кнопка ENTER**

Определяет выбор.

### **)** Кнопки курсора (∆∇⊲ ▷)

Выбор имеющихся на компакт-диске папок или файлов.

### M **Кнопка CLEAR**

Отмена регистрации программы.

#### N **Кнопка DIMMER**

Регулирует яркость дисплея данного устройства. (<br />
стр. 21)

### **Кнопка MODE**

Переключает режим воспроизведения. (ССР [стр. 25\)](#page-24-0)

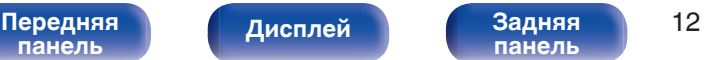

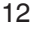

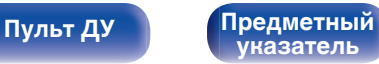

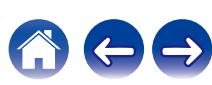

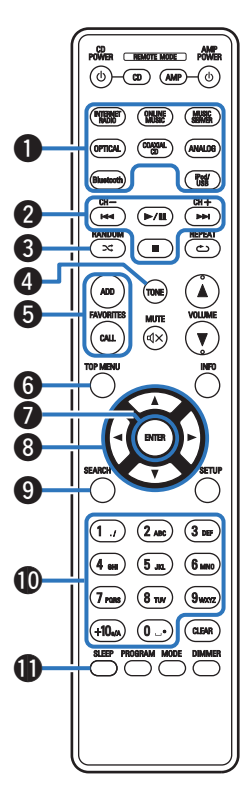

# **• Работа сетевого аудио ресивера**

Чтобы управлять сетевым аудио ресивером Denon, нажмите кнопку REMOTE MODE AMP для переключения дистанционного управления в режим работы сетевого аудио ресивера.

- 0 Кнопка REMOTE MODE AMP загорается примерно на две секунды.
- A **Кнопки выбора источника входного сигнала**
- **Системные кнопки** 
	- **Кнопки канала (CH +, –)**
- C **Кнопка RANDOM (**P**)**
- **B** Кнопка TONE
- **KHONK FAVORITES ADD / CALL**
- **Kнопка TOP MENU**
- G **Кнопка ENTER**
- $H$ **нопки курсора** ( $\Delta \nabla \triangleleft \triangleright$ )
- I **Кнопка SEARCH**
- J **Кнопки с цифрами (0 9, +10)**
- **R** Кнопка SLEEP

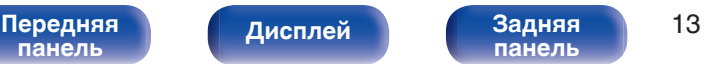

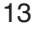

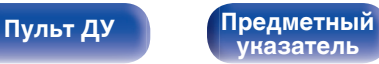

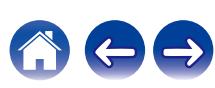

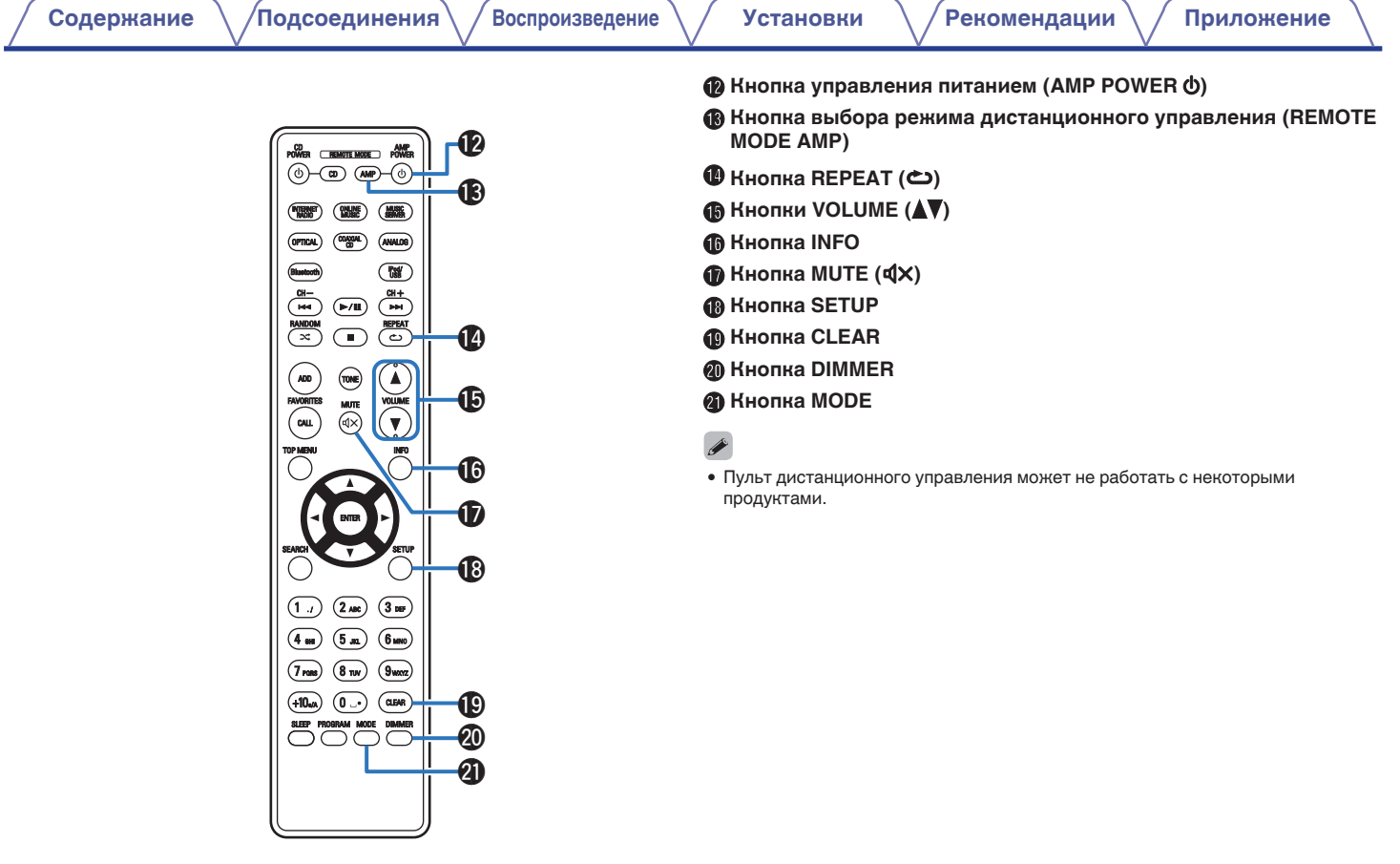

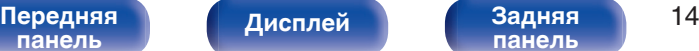

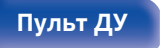

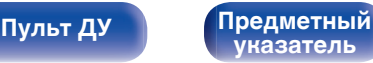

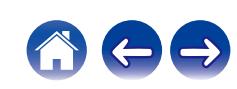

<span id="page-14-0"></span>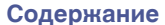

# **• Содержание**

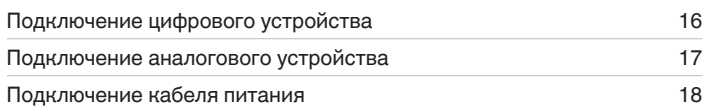

#### **ПРИМЕЧАНИЕ**

- 0 Не включайте устройство в розетку, пока не будут подсоединены все компоненты.
- 0 Не связывайте сетевые шнуры вместе с соединительными кабелями. Это может привести к возникновению фона переменного тока или другим помехам.

# **• Кабели, используемые для подключения**

К подключаемым устройствам используйте предназначенные им кабели.

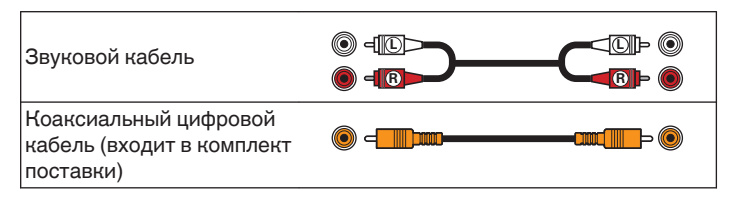

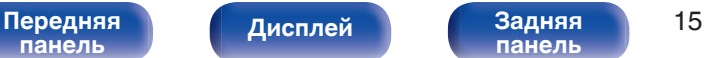

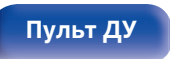

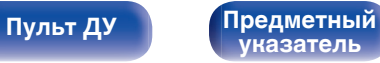

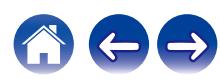

<span id="page-15-0"></span>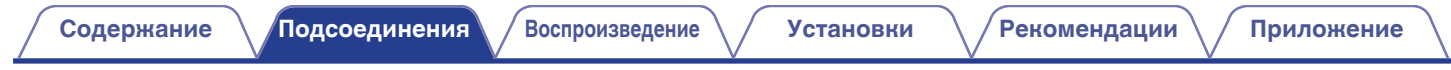

# **Подключение цифрового устройства**

Данное устройство можно подключить к усилителю с цифровым входным (коаксиальным) аудиоразъемом.

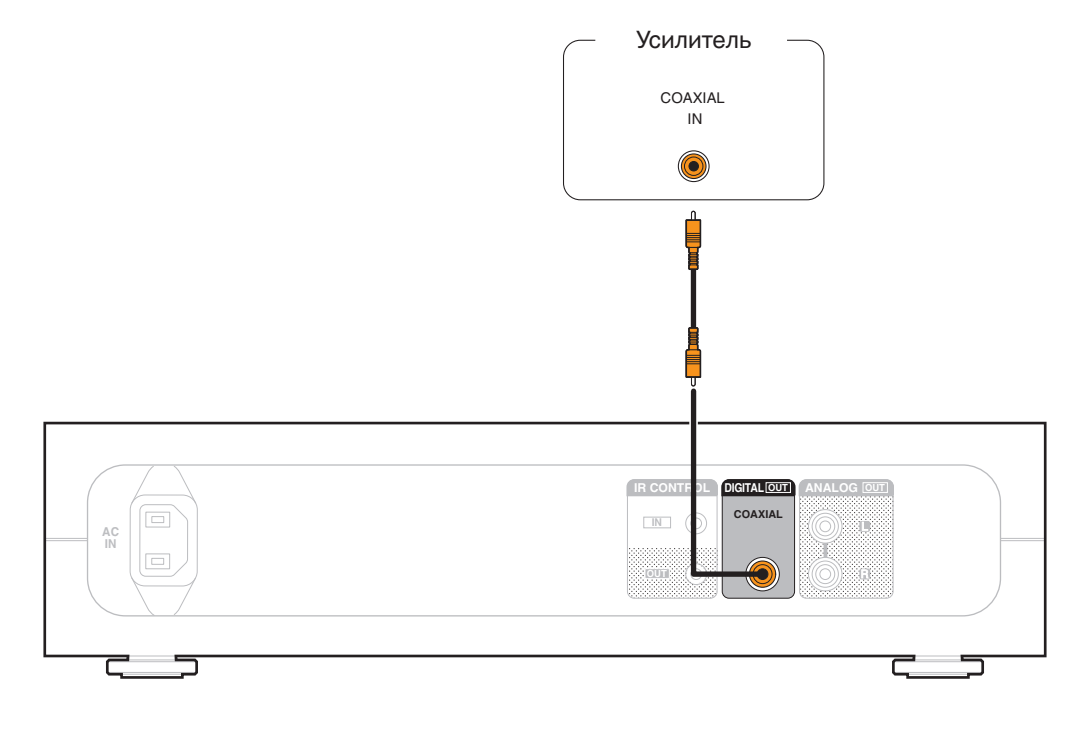

**[панель](#page-6-0)**

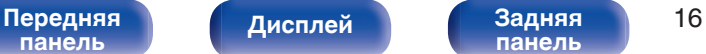

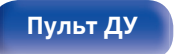

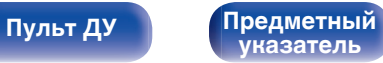

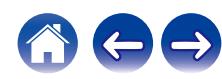

<span id="page-16-0"></span>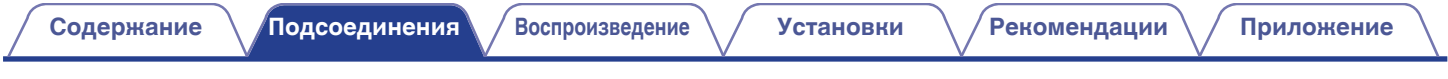

# **Подключение аналогового устройства**

Данное устройство можно подключить к усилителю с аналоговыми входными аудиоразъемами.

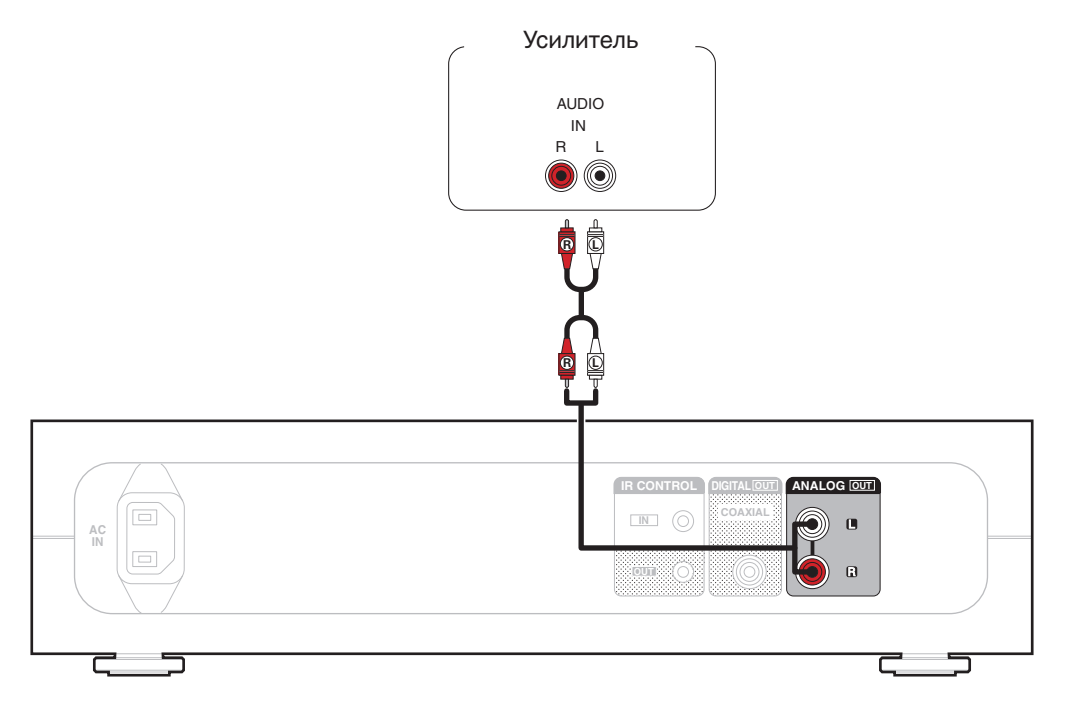

**[панель](#page-6-0)**

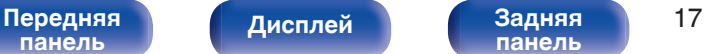

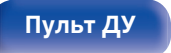

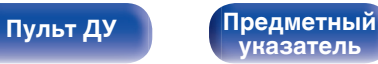

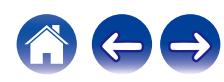

<span id="page-17-0"></span>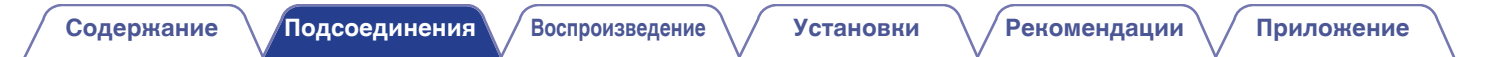

# **Подключение кабеля питания**

После подключения всех компонентов, включите устройство в розетку.

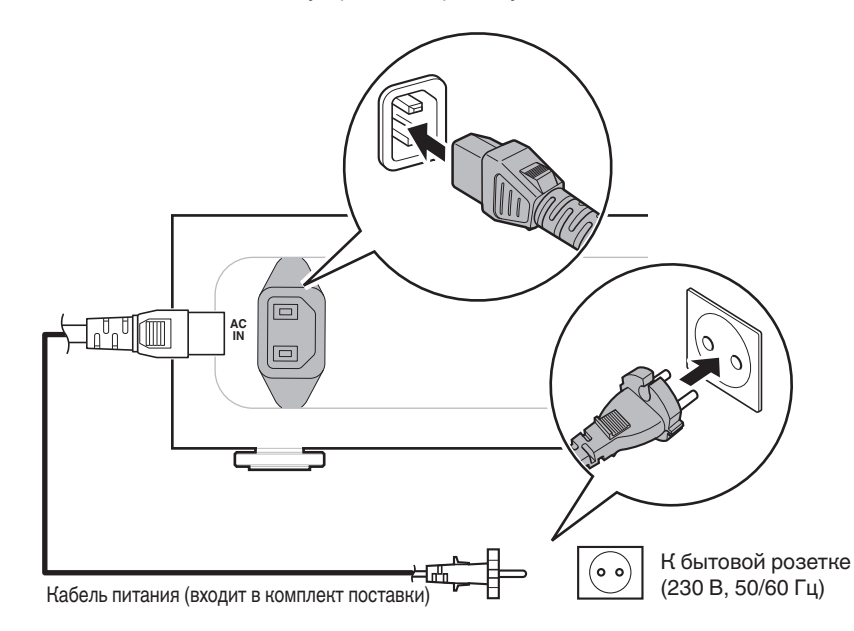

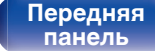

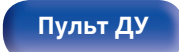

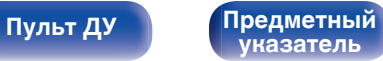

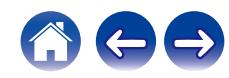

<span id="page-18-0"></span>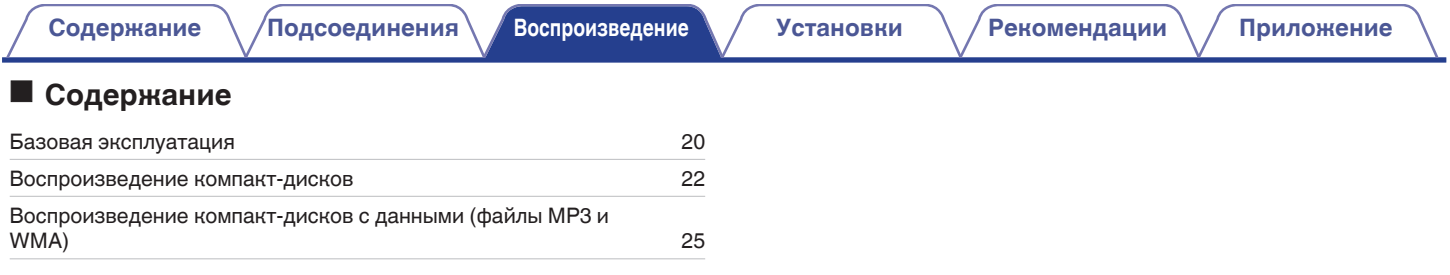

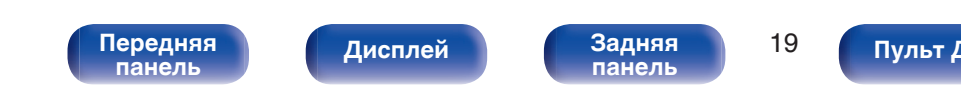

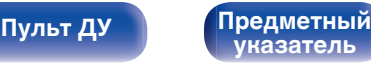

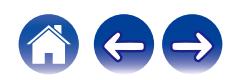

# <span id="page-19-0"></span>**Базовая эксплуатация**

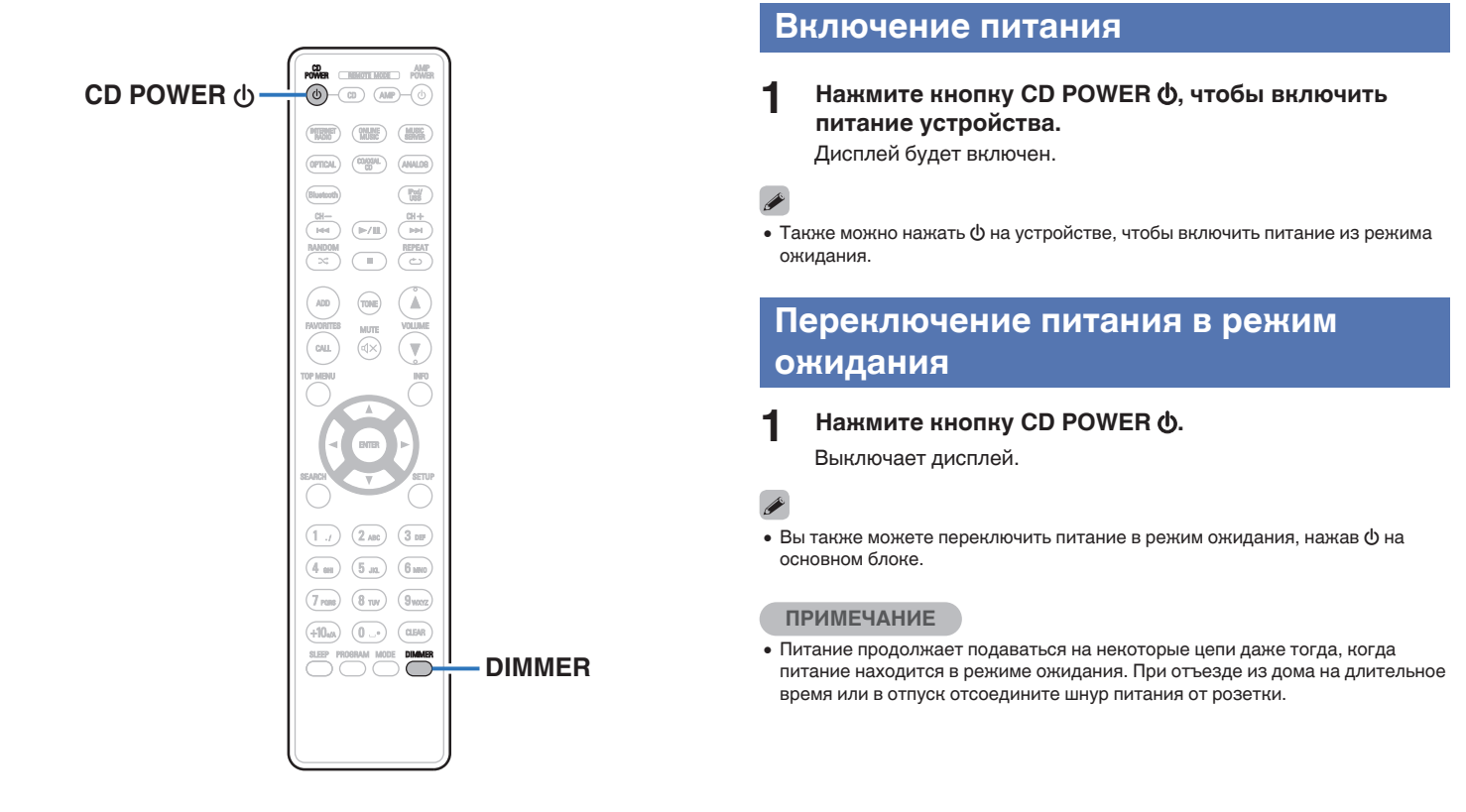

**[панель](#page-6-0)**

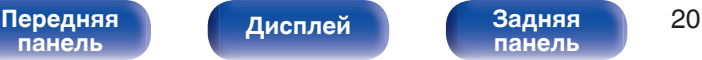

**[панель](#page-9-0)**

**[Пульт ДУ](#page-10-0) [Предметный](#page-44-0) [указатель](#page-44-0)**

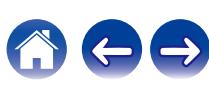

# <span id="page-20-0"></span>**Регулировка яркости дисплея**

Можно настроить три уровня яркости дисплея.

### **1 Нажмите кнопку DIMMER.**

• Каждый раз при нажатии кнопки яркость дисплея меняется.

# $\rightarrow$

• Яркость дисплея по умолчанию установлена на максимальное значение.

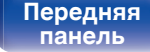

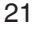

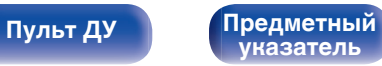

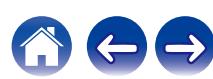

# <span id="page-21-0"></span>**Воспроизведение компакт-дисков**

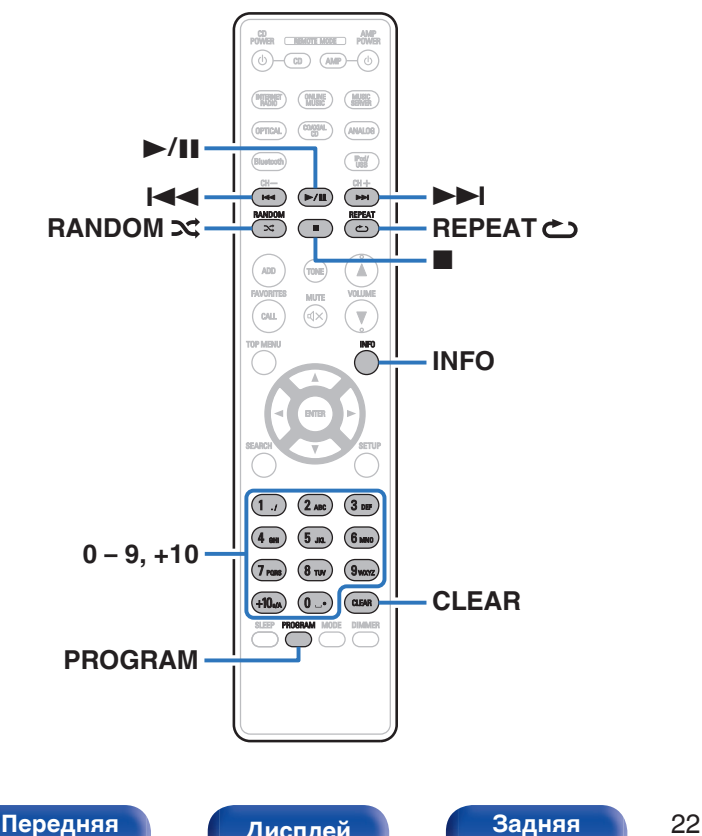

# **Воспроизведение компакт-дисков**

**Вставьте диск. (** $\sqrt{r}$  **[стр. 39\)](#page-38-0)** 

# **Нажмите кнопку >/II.**

На дисплее загорится индикатор  $\blacktriangleright$ . Начнется воспроизведение.

0 Можно настроить автоматическое воспроизведение компакт-дисков. (12) [стр. 29\)](#page-28-0)

#### **ПРИМЕЧАНИЕ**

- 0 Данное устройство не подходит для дисков диаметром 8 см. Не пытайтесь вставлять в CD-дисковод диски диаметром 8 см.
- Не вставляйте в CD-дисковод ничего, кроме компакт-дисков. Это может привести к повреждению.

# **Извлечение компакт-дисков**

**1 Нажмите** 5 **на основном устройстве в то время, когда воспроизведение остановлено.**

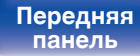

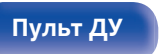

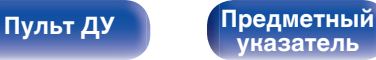

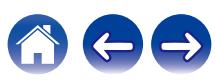

**[Содержание](#page-1-0) [Подсоединения](#page-14-0) [Воспроизведение](#page-18-0) [Установки](#page-27-0) [Рекомендации](#page-29-0) [Приложение](#page-35-0)**

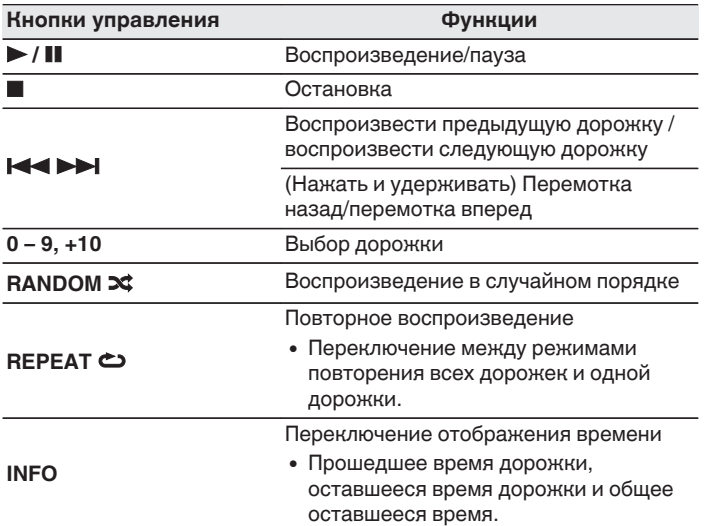

**В Воспроизведение конкретной дорожки (прямой поиск)**

**1 Используйте кнопки с цифрами от 0 до 9 и +10 для выбора дорожки.**

#### [Пример]

Выбор трека 4 :

Нажмите кнопку 4, чтобы выбрать дорожку 4.

Выбор трека 12 :

Чтобы выбрать дорожку 12, последовательно нажмите кнопки +10 и

2.

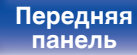

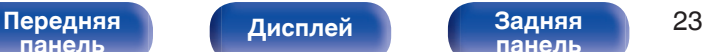

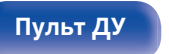

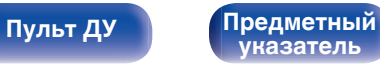

# <span id="page-23-0"></span>**Воспроизведение треков в заданном порядке (запрограммированное воспроизведение)**

Можно запрограммировать воспроизведение до 25 треков.

#### **1 В режиме остановленного воспроизведения нажмите PROGRAM.**

На дисплее отобразится сообщение "PROG".

### **2 Используйте кнопки с цифрами от 0 до 9 и +10 для выбора дорожки.**

[Пример] Чтобы запрограммировать воспроизведение дорожек 3 и 12 именно в таком порядке, последовательно нажмите 3,  $+10 u 2.$ 

# **3** Нажмите кнопку  $\blacktriangleright$ /II.

Начнется воспроизведение треков в заданном порядке.

- 0 Если во время запрограммированного воспроизведения нажать кнопку RANDOM  $\mathbf{\mathbf{\times}}$ , то запрограммированные дорожки будут воспроизводиться в случайном порядке.
- 0 Если во время запрограммированного воспроизведения нажать кнопку REPEAT L, то треки будут воспроизводиться повторно в запрограммированном порядке.

#### **ПРИМЕЧАНИЕ**

• При извлечении диска или отключении питания программа стирается.

# **• Проверка порядка воспроизведения запрограммированных дорожек**

Во время остановки воспроизведения нажмите кнопку  $\blacktriangleright$ I. При каждом нажатии кнопки  $\blacktriangleright$  показываются дорожки в запрограммированном порядке.

# o **Удаление последней запрограммированной дорожки**

Во время остановки воспроизведения нажмите кнопку CLEAR. Удаление последней запрограммированной дорожки.

При каждом нажатии этой кнопки будет удаляться последний запрограммированный трек.

# o **Удаление всех запрограммированных дорожек**

В режиме остановленного воспроизведения нажмите PROGRAM.

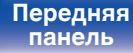

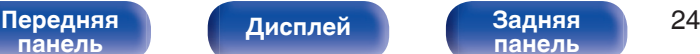

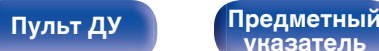

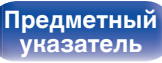

# <span id="page-24-0"></span>**Воспроизведение компакт-дисков с данными (файлы MP3 и WMA)**

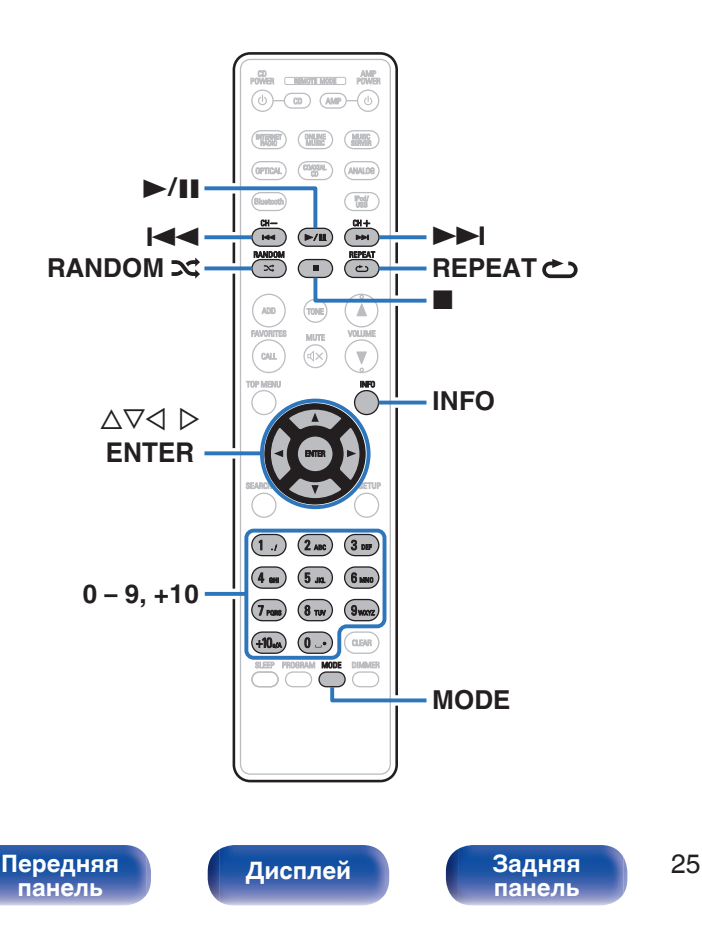

- В данном разделе описывается порядок воспроизведения музыкальных файлов, записанных на дисках CD-R или CD-RW.
- В Интернете имеется множество сайтов, с которых можно скачать музыкальные файлы в форматах MP3 или WMA (Windows Media $^{\circledR}$ Audio). Музыку (файлы), скачанную с таких сайтов, можно записывать на диски CD-R или CR-RW и воспроизводить на этом проигрывателе.

**"Windows Media" и "Windows" являются товарными марками или зарегистрированными товарными марками корпорации Microsoft в США и других странах.**

• Ниже указаны типы аудиоформата и особенности воспроизведения, поддерживаемые данным устройством. Дополнительные сведения см. в разделе "Воспроизводимые файлы". (v [стр. 37\)](#page-36-0)

**[Пульт ДУ](#page-10-0) [Предметный](#page-44-0)**

**[указатель](#page-44-0)**

- 0 **MP3**
- 0 **WMA**

# <span id="page-25-0"></span>**Воспроизведение файлов**

- **1 Вставьте в CD-дисковод диск CD-R или CD-RW с** музыкальными файлами. ( $\mathbb{F}$  [стр. 39\)](#page-38-0)
- **2 С помощью кнопки MODE выберите режим папки или режим всего содержимого.**
	- О дисплее
	- При выборе "Folder mode"
	- Загорится индикатор " $\blacksquare$ ".

Воспроизводятся все файлы из выбранной папки.

• При выборе "All mode"

Индикатор "" погаснет.

После воспроизведения выбранной папки и файлов воспроизводятся все файлы в папках.

- $\mathbf{3}$  С помощью  $\Delta \nabla$  выберите папку для **воспроизведения.**
- **4** С помощью ⊲ ⊳ выберите файл для **воспроизведения.**
- **5** Нажмите кнопку  $\blacktriangleright$ /11.

Начнется воспроизведение.

- 
- 0 Можно настроить автоматическое воспроизведение компакт-дисков. (СБ) [стр. 29\)](#page-28-0)

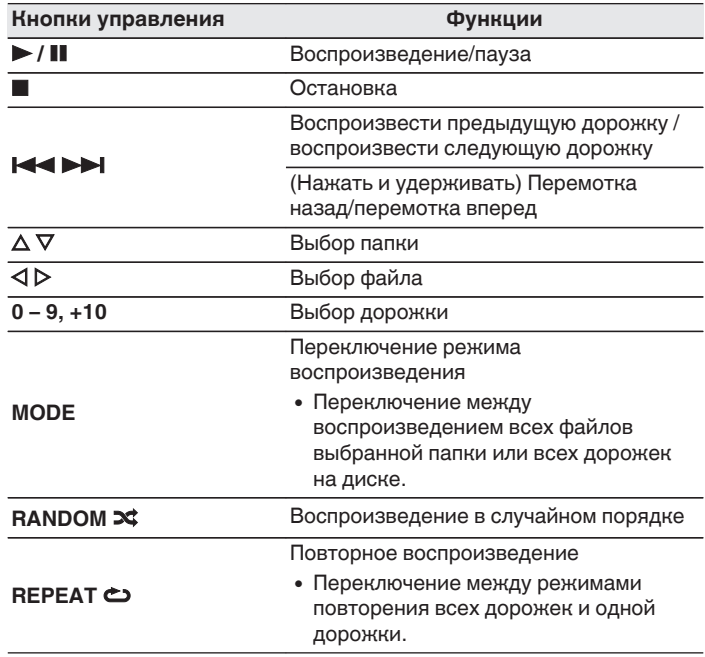

0 Номера папок и файлов определяются автоматически при загрузке дисков.

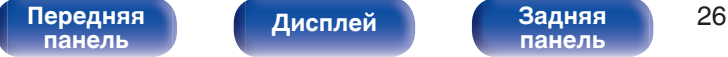

**[Дисплей](#page-8-0) [Задняя](#page-9-0)**

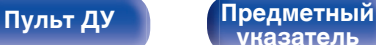

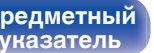

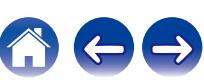

#### **ПРИМЕЧАНИЕ**

- 0 В случае дисков с файлами MP3/WMA запрограммированное воспроизведение невозможно.
- 0 Файлы, защищенные авторскими правами не воспроизводятся. При попытке воспроизведения файла, защищенного авторским правом, данное устройство пропускает файл и проигрывает следующий файл.

Обратите внимание, что в зависимости от программного обеспечения, использованного для прожига, и ряда других условий, некоторые файлы могут неправильно воспроизводиться или отображаться.

# o **Файлы, которые можно воспроизвести**

См. ["Воспроизводимые файлы" \(](#page-36-0)СФР стр. 37).

# ■ Выбор папки или файла во время **воспроизведения**

• Папка

Используя  $\Delta \nabla$ , выберите необходимую папку и нажмите кнопку ENTER.

• Файлы

С помощью  $\triangle$   $\triangleright$  выберите необходимый файл, а затем нажмите кнопку ENTER.

Используйте также кнопки 8, 9, чтобы выбрать файл, или кнопки 0 – 9 и +10, чтобы выбрать номер файла.

# o **Выбор информации, выводимой на дисплей**

Во время воспроизведения нажмите INFO.

- Переключение между названием, именем исполнителя и названием альбома.
- Проигрыватель может выводить только следующие символы:

#### **ABCDEFGHIJKLMNOPQRSTUVWXYZ abcdefghijklmnopqrstuvwxyz 0123456789**  $!$  "  $\#$  \$ % & :: < > ? @ \ [ ] ` | { } ~ ^ '( ) \* + . - . / = (пробел)

• Если название неизвестно, вместо него отображается имя файла.

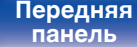

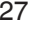

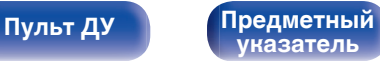

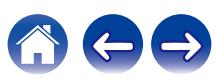

<span id="page-27-0"></span>

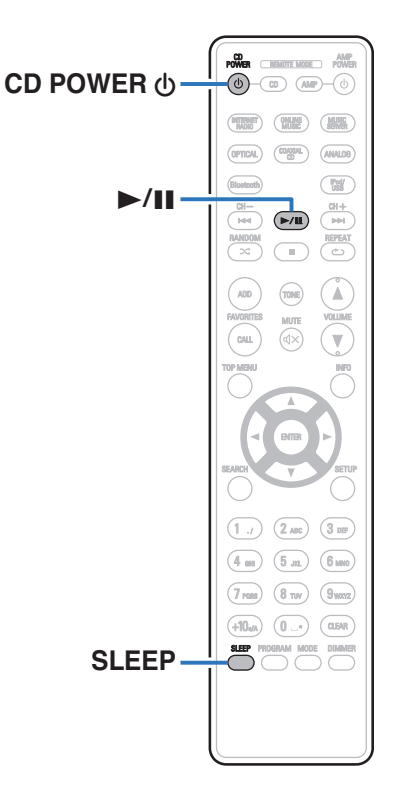

# **Автоматический перевод в режим ожидания**

Определяет, будет ли устройство автоматически переключаться в режим ожидания, если воспроизведение остановлено более 30 минут.

### **1 Пока питание устройства включено, нажмите и удерживайте кнопку CD POWER** X **в течение 5 секунд.**

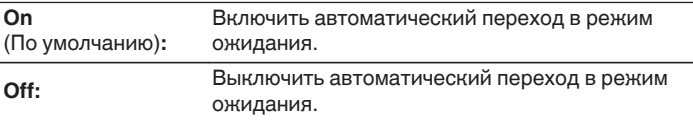

- Нажмите и удерживайте кнопку CD POWER  $\phi$ , чтобы "On" или "Off" эту настройку.
	- Когда настройка "On", на дисплее отображается сообщение "Auto Standby On".
	- Когда настройка "Off", на дисплее отображается сообщение "Auto Standby Off".

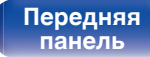

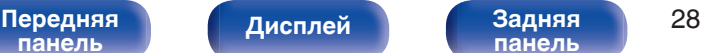

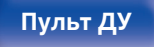

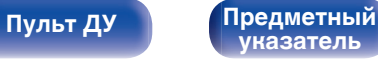

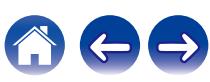

# <span id="page-28-0"></span>**Автоматическое воспроизведение**

Укажите, следует ли автоматически начинать воспроизведение сразу после загрузки диска.

### **1 Пока питание устройства включено, нажмите и удерживайте кнопку** 1**/**3 **в течение 5 секунд.**

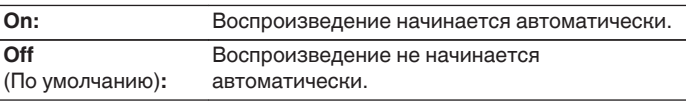

- Нажмите и удерживайте кнопку  $\blacktriangleright$ /II, чтобы "On" или "Off" эту настройку.
	- Когда настройка "On", на дисплее отображается сообщение "Auto Play On".
	- 0 Когда настройка "Off", на дисплее отображается сообщение "Auto Play Off".
- Воспроизведение начнется автоматически, если включена функция автоматического воспроизведения, при включении питания и наличии диска внутри дисковода.

# **Режим автоматического отключения**

По истечении заданного времени устройство может быть автоматически переведено в режим ожидания. Это удобно для прослушивания музыки во время засыпания.

#### **1 Во время воспроизведения нажмите SLEEP и выберите время.**

- $\cdot$  На дисплее  $\partial F$  загорится индикатор.
- Таймер сна можно установить на значение от 10 до 90 минут с интервалом шага 10 минут.

# **Для отмены автоматического отключения**

Нажмите кнопку SLEEP и выставите значение "Sleep Off". Индикатор  $\widehat{\theta}$  на дисплее погаснет.

- Настройка таймера сна отменяется, когда устройство переключается на режим ожидания.
- Для проверки времени, оставшегося до включения таймера автоматического отключения, нажмите кнопку SLEEP.

**[панель](#page-6-0)**

[Передняя](#page-6-0) **Передняя** 29 **[панель](#page-9-0)**

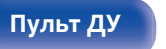

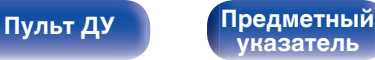

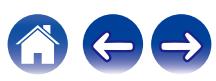

# <span id="page-29-0"></span>**• Содержание**

# **Рекомендации**

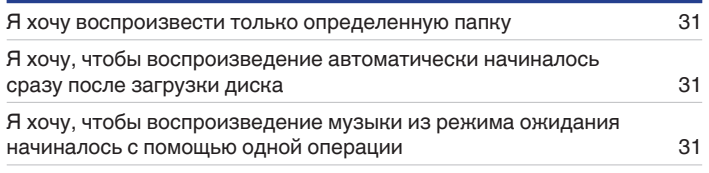

# **Устранение неполадок**

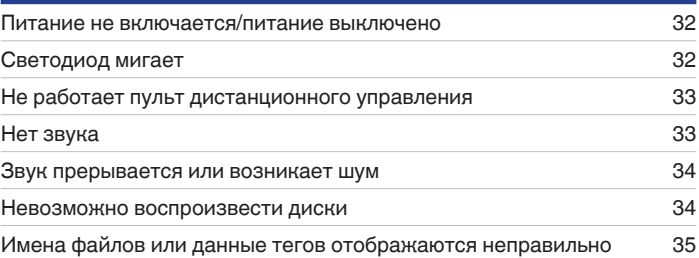

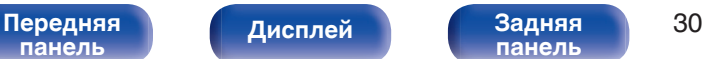

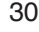

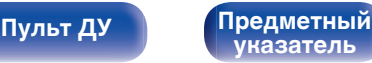

<span id="page-30-0"></span>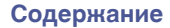

# **Рекомендации**

#### **Я хочу воспроизвести только определенную папку**

• Переключение диапазона воспроизведения в режим воспроизведения папок кнопкой MODE. ( $\mathbb{F}\bar{\mathbf{F}}$  [стр. 26\)](#page-25-0)

#### **Я хочу, чтобы воспроизведение автоматически начиналось сразу после загрузки диска**

• Включите автоматическое воспроизведение. ( $\mathscr{C}$  [стр. 29\)](#page-28-0)

#### **Я хочу, чтобы воспроизведение музыки из режима ожидания начиналось с помощью одной операции**

• Убедитесь, что диск вставлен, и нажмите кнопку  $\blacktriangleright$ /II на устройстве или на пульте дистанционного управления. Воспроизведение начинается при включенном устройстве.

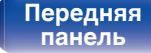

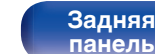

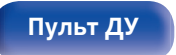

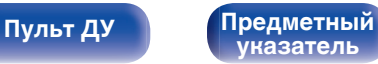

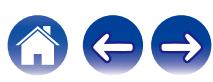

# <span id="page-31-0"></span>**Устранение неполадок**

В случае возникновения неполадок, прежде всего, проверьте следующее.

- **1. Правильно ли выполнены подсоединения?**
- **2. Выполняется ли управление устройством в соответствии с руководством пользователя?**
- **3. Работает ли остальная аппаратура надлежащим образом?**

Если устройство не работает надлежащим образом, выполните проверку в соответствии с приведенной ниже таблицей.

Если неполадка не устраняется, возможно, возникла неисправность. В таком случае немедленно отсоедините устройство от электросети и обратитесь в сервисный центр.

# o **Питание не включается/питание выключено**

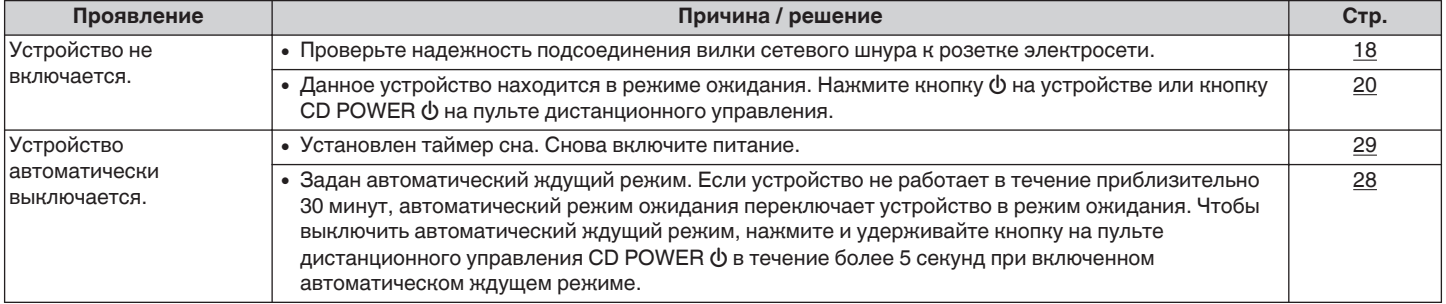

# **■ Светодиод мигает**

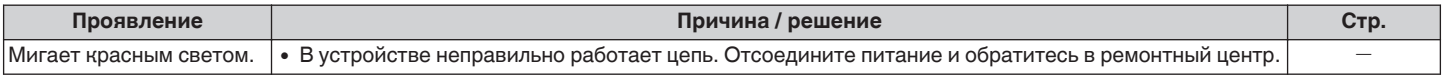

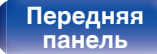

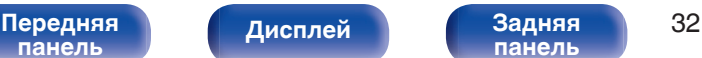

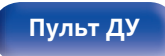

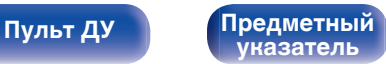

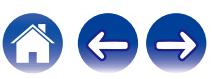

## <span id="page-32-0"></span>**Не работает пульт дистанционного управления**

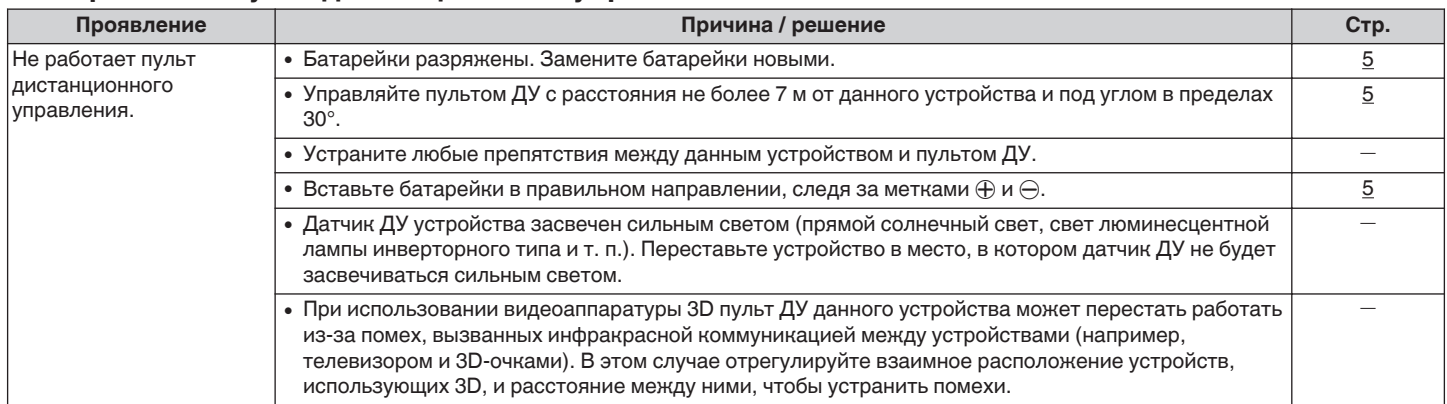

# $\blacksquare$  **Нет звука**

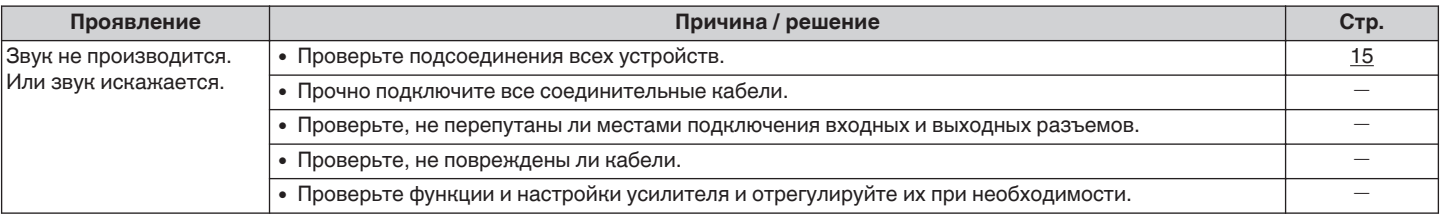

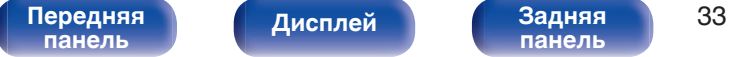

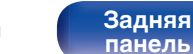

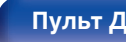

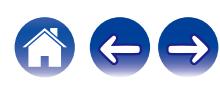

### <span id="page-33-0"></span>**В Звук прерывается или возникает шум**

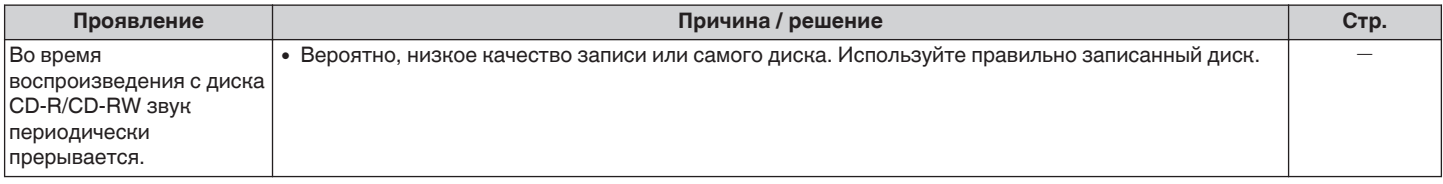

## **Невозможно воспроизвести диски**

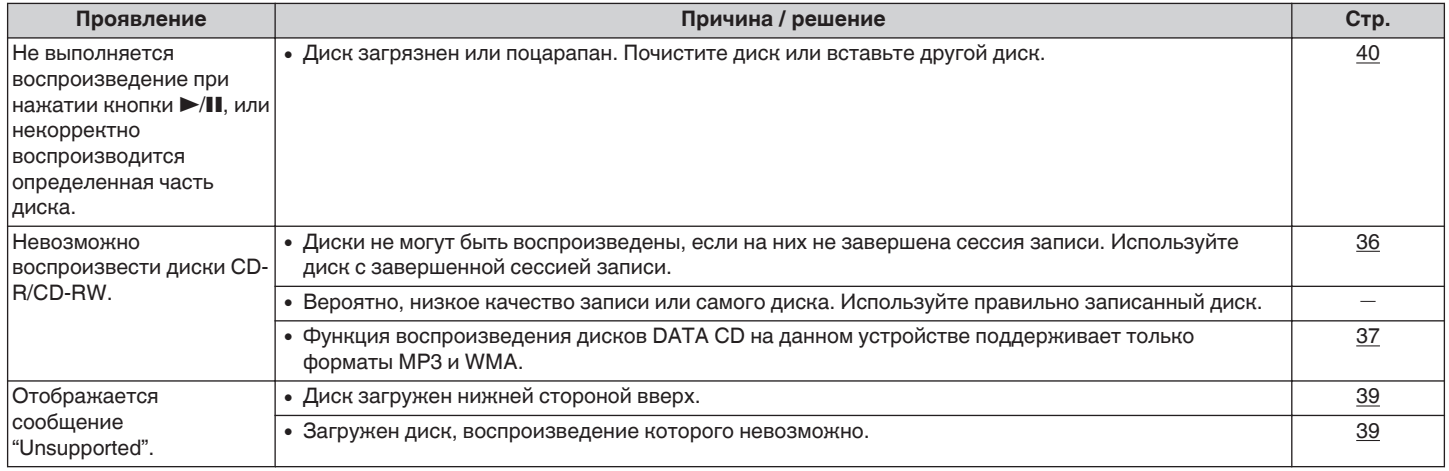

**[панель](#page-6-0)**

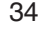

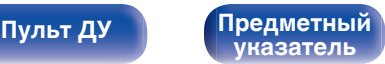

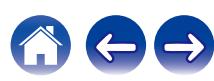

<span id="page-34-0"></span>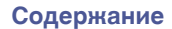

# o **Имена файлов или данные тегов отображаются неправильно**

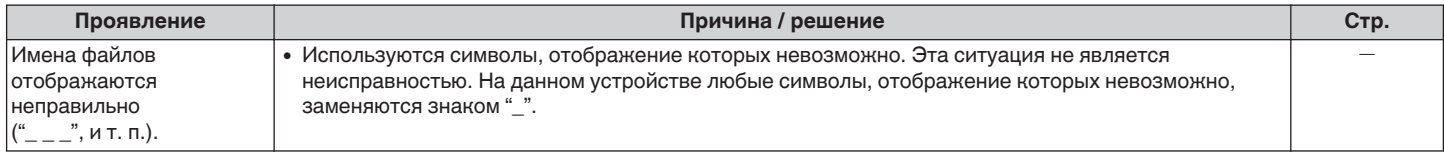

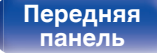

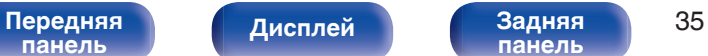

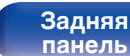

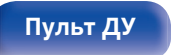

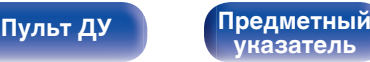

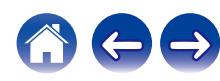

# <span id="page-35-0"></span>**Воспроизводимые носители**

# **Диски**

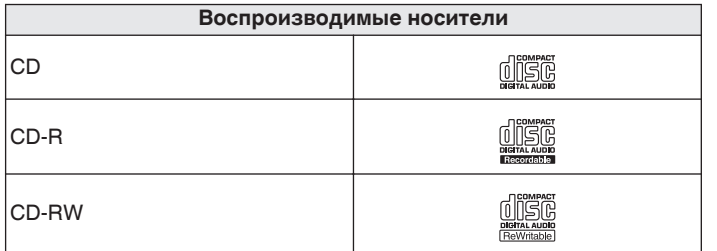

#### **ПРИМЕЧАНИЕ**

- Некоторые диски и некоторые форматы записи на этом проигрывателе могут не воспроизводиться.
- 0 Нефинализированные диски этот проигрыватель не воспроизводит.

# **Файлы**

Проигрыватель может воспроизводить диски CD-R и CD-RW, записанные с учетом описанных ниже требований.

# o **Формат записи**

ISO9660 уровни 1, 2

Формат расширения (Juliet)

Файлы, записанные с использованием других форматов, проигрыватель может воспроизводить некорректно.

# o **Максимальное количество воспроизводимых файлов и папок**

Максимальное количество папок: 255 Максимальное количество файлов: 999

# o **Теги**

ID3-Tags (вер.1.x и 2.x) WMA-TAG

(Поддерживаются следующие данные тегов: название композиции, исполнитель и альбом)

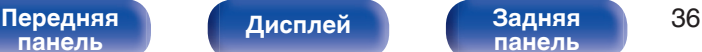

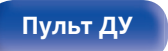

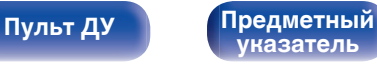

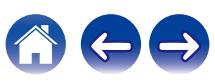

<span id="page-36-0"></span>**[Содержание](#page-1-0) [Подсоединения](#page-14-0) [Воспроизведение](#page-18-0) [Установки](#page-27-0) [Рекомендации](#page-29-0) [Приложение](#page-35-0)**

# **Воспроизводимые файлы**

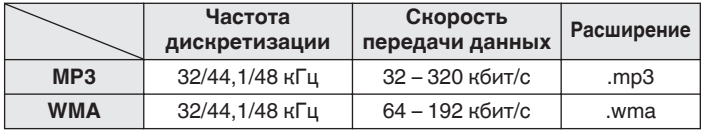

#### **ПРИМЕЧАНИЕ**

- 0 Файлы обязательно должны иметь расширение ".mp3" или ".wma". Файлы с другими расширениями (или вовсе без расширения) воспроизводиться не будут.
- 0 В соответствии с законом об авторском праве, сделанные вами записи должны использоваться только в личных целях, в противном случае необходимо специальное разрешение правообладателя.

# **Порядок воспроизведения музыкальных файлов**

Если имеется несколько папок с музыкальными файлами, то порядок их воспроизведения устанавливается автоматически при считывании информации устройством. Файлы в каждой папке воспроизводятся в том порядке, в котором они были записаны на носитель, начиная с самого раннего по дате и времени.

#### **CD-R/CD-RW**

При воспроизведении дисков CD-R и CD-RW сначала воспроизводятся файлы всех папок первого уровня, затем второго уровня, третьего уровня и т. д.

- Порядок воспроизведения, показываемый на компьютере, может отличаться от реального порядка воспроизведения файлов.
- 0 Порядок воспроизведения файлов, записанных на CD-R/CD-RW-дисках, может быть другим — это зависит от программного обеспечения, используемого при записи.

**[панель](#page-6-0)**

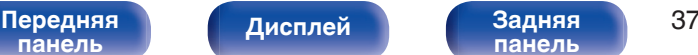

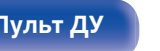

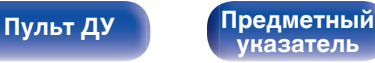

# <span id="page-37-0"></span>**Сведения о дисках и файлах**

Музыкальные файлы, записанные на диске CD-R/-RW, разделены на большие сегменты (папки) и малые сегменты (файлы). Файлы хранятся в папках, а папки можно расположить для хранения в иерархическом порядке. Данное устройство может распознавать до 8 уровней папок.

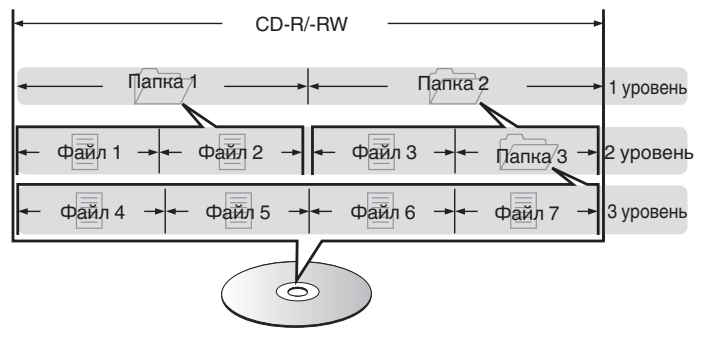

При записи музыкальных файлов на диск CD-R/-RW установите в программе записи формат "ISO9660". Файлы, записанные в других форматах, могут не воспроизводиться должным образом. Подробнее см. в инструкциях к программе записи.

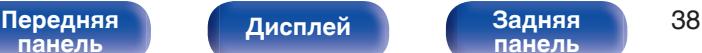

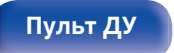

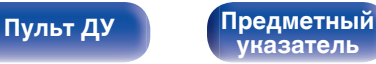

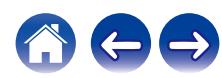

<span id="page-38-0"></span>**[Содержание](#page-1-0) [Подсоединения](#page-14-0) [Воспроизведение](#page-18-0) [Установки](#page-27-0) [Рекомендации](#page-29-0) [Приложение](#page-35-0)**

# **Меры предосторожности при использовании носителей**

# **Загрузка дисков**

- Установите диск этикеткой вверх.
- 0 Вставляйте диск в CD-дисковод медленно. Отпустите диск сразу после его захвата дисководом.

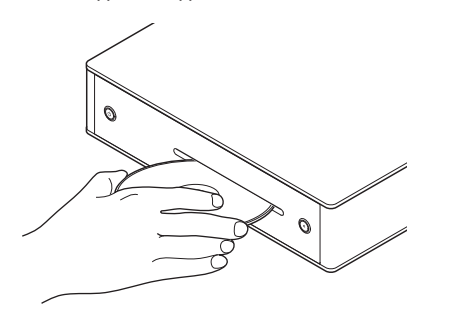

- 0 Если диск в дисководе отсутствует, отображается сообщение "No Disc".
- Если диск загружен нижней стороной вверх, отображается сообщение "Unsupported".
- Если записанная на диске информация не читается, то отображается сообщение "Unsupported".

# **Меры предосторожности при загрузке дисков**

- 0 Данный проигрыватель не подходит для дисков диаметром 8 см. Не пытайтесь вставлять в CD-дисковод диски диаметром 8 см.
- Не используйте адаптер для дисков диаметром 8 см.
- На лоток кладите только один диск. Одновременная загрузка нескольких дисков может привести к повреждению проигрывателя или дисков.
- Не используйте треснутые и покоробленные диски, а также диски, отремонтированные с помощью клея.
- Не используйте диски, на которые наклеены этикетки, если на них есть кусочки липкой ленты или если на диске остались следы какого-либо клеящего средства. Такие диски могут застрять внутри проигрывателя и повредить его.

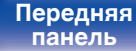

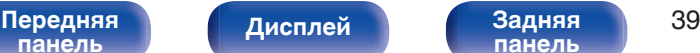

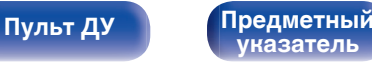

# <span id="page-39-0"></span>**Как обращаться с носителем**

- Не допускайте попадания на диск жира и грязи, не оставляйте на рабочей поверхности диска отпечатков пальцев.
- Вынимайте диск из футляра очень аккуратно, чтобы не поцарапать его.
- 0 Не сгибайте и не нагревайте диски.
- Не увеличивайте центральное отверстие диска.
- Не пишите на этикеточной (нерабочей) стороне диска шариковыми ручками, карандашами и т. д. Не приклеивайте на диск никакие этикетки.
- При внесении дисков из холодного помещения (например, с улицы) в теплое на нем могут образоваться капли росы — не используйте в этом случае для просушки дисков фен и прочие устройства.
- Не храните диски в следующих местах:
	- **1.** На прямом солнечном свете в течение длительного времени
	- **2.** В пыльных и сырых местах
	- **3.** В местах рядом с нагревательными приборами и т.п.

# **Очистка дисков**

- При наличии отпечатков пальцев или пыли на диске протрите его перед использованием.
- Для очистки дисков используйте специальные имеющиеся в продаже чистящие наборы. Для протирки можно также использовать мягкую ткань.

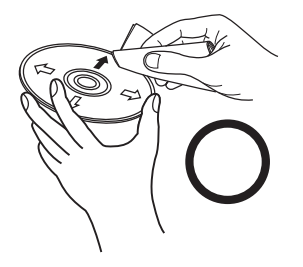

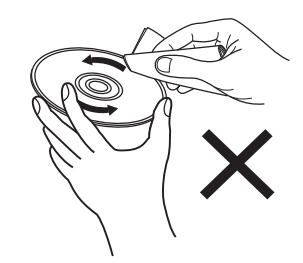

Протирайте диск (без нажима) в направлении от центрального отверстия к периферии.

Не следует протирать диски круговыми движениями.

#### **ПРИМЕЧАНИЕ**

• Не используйте для очистки дисков специальные средства для виниловых пластинок, бензин и другие растворители.

**[указатель](#page-44-0)**

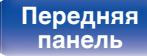

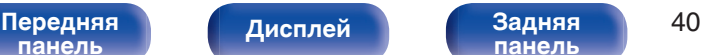

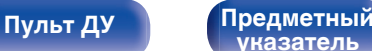

# <span id="page-40-0"></span>**Словарь терминов**

#### **MP3 (MPEG Audio Layer-3)**

Это международный стандарт алгоритма сжатия звуковых данных, используемый стандартом сжатия видеосигналов "MPEG-1". Он сжимает объем данных примерно в 11 раз с сохранением качества звучания, эквивалентным музыкальному CD.

#### **WMA (Windows Media Audio)**

WMA - это технология сжатия звуковых данных, разработанная корпорацией Microsoft.

Данные в формате WMA можно закодировать с помощью Windows Media® Player.

Для прочтения файлов WMA используйте только рекомендуемые корпорацией Microsoft приложения. В противном случае,

использование нерекомендуемых приложений может привести к сбою в работе.

#### **Частота дискретизации**

Дискретизация подразумевает снятие отсчетов звуковой волны (аналогового сигнала) с регулярными интервалами и представление амплитуды каждого из отсчетов в цифровом формате (формирование цифрового сигнала).

Количество отсчетов, снимаемых в течение секунды, называется "частота дискретизации". Чем выше это значение, тем ближе к исходному сигналу будет воспроизводящийся звук.

#### **Динамический диапазон**

Разница между максимальным неискаженным уровнем звукового сигнала и минимальным различимым на фоне шумов устройства уровнем.

#### **Скорость передачи данных**

Объем звуковых данных, записанных на диске и считываемых за одну секунду.

#### **Финализация**

Этот процесс позволяет воспроизводить диски, записанные на CDрекордере, на других проигрывателях.

#### **Линейный PCM**

Несжатый сигнал PCM (Pulse Code Modulation). В отличие от источников аудиосигнала, для которых характерно сжатие с потерями (например, MP3), качество звучания и динамический диапазон не уменьшаются.

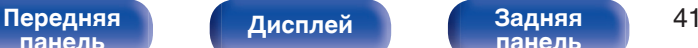

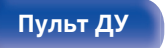

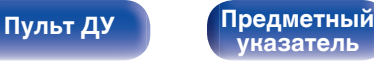

# <span id="page-41-0"></span>**Технические характеристики**

# o **Параметры аудио**

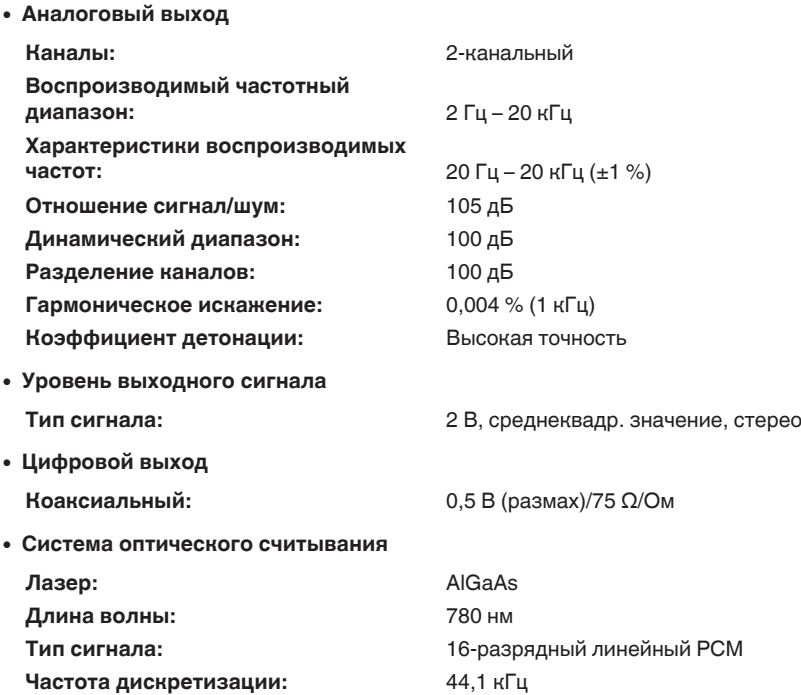

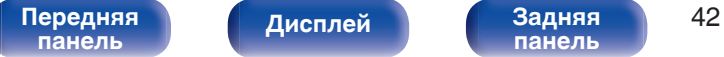

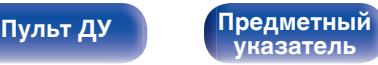

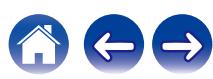

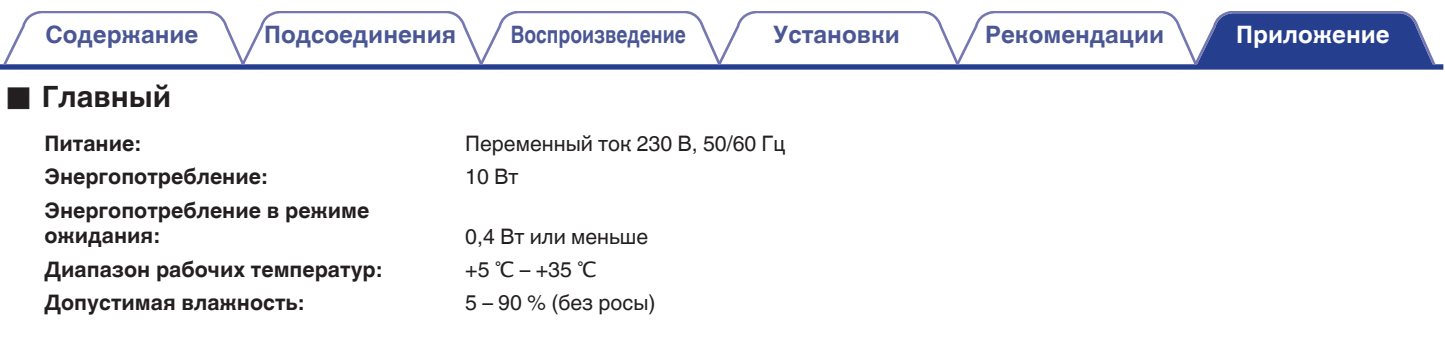

В целях совершенствования продукции технические характеристики и конструкция устройства могут быть изменены без предварительного уведомления.

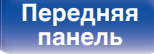

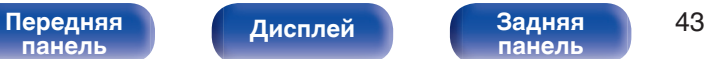

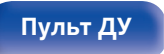

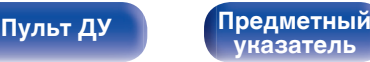

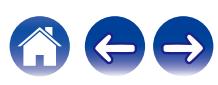

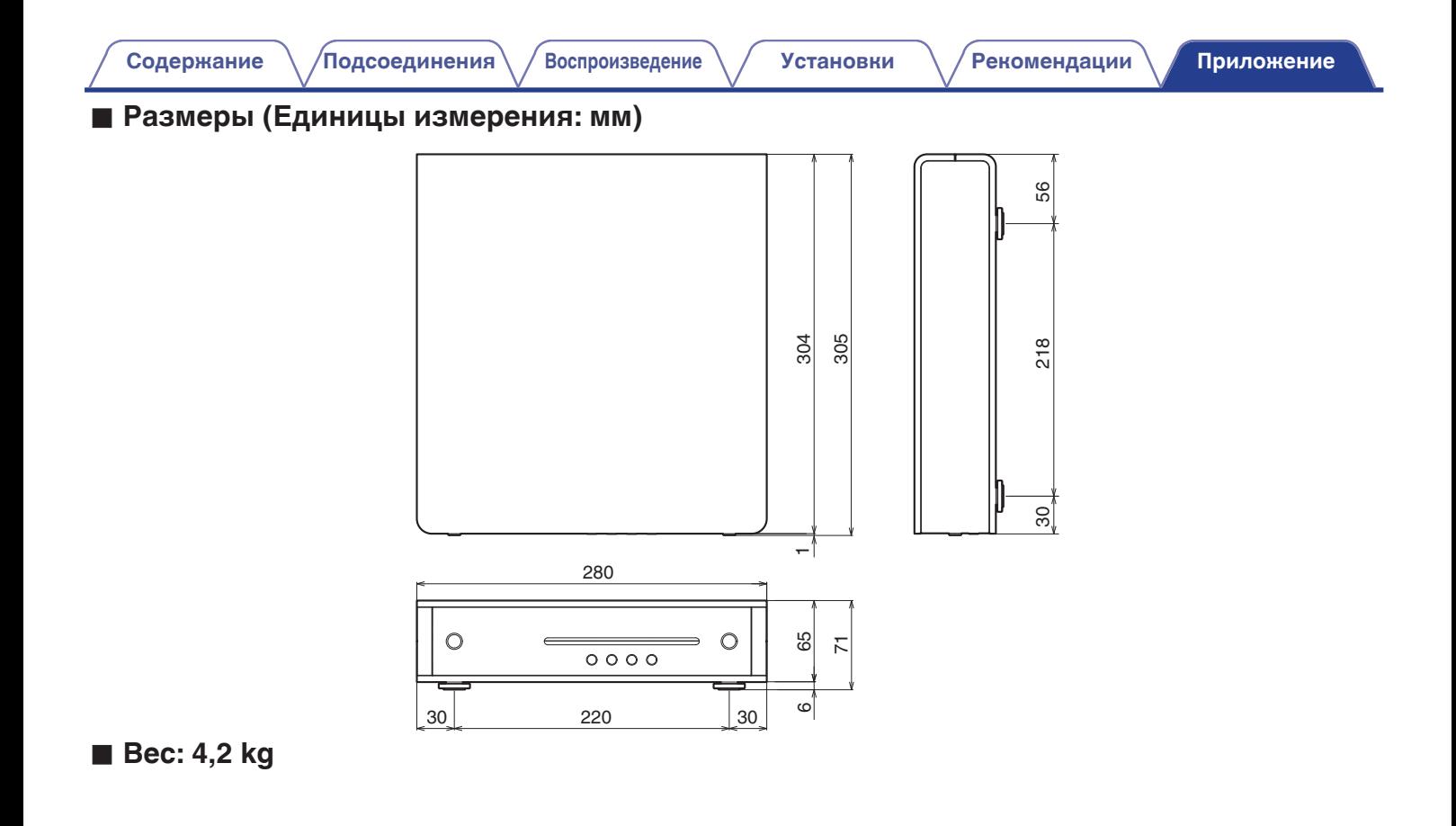

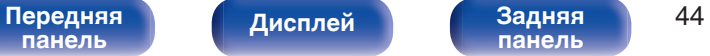

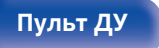

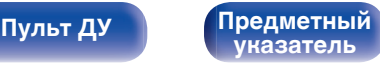

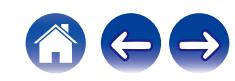

# **Предметный указатель**

### v **А**

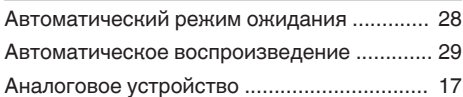

### **V** Д

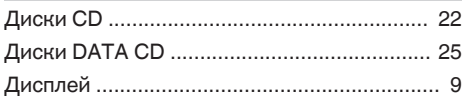

# **v** 3

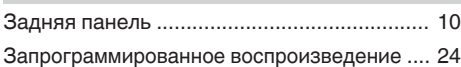

#### **v** Π

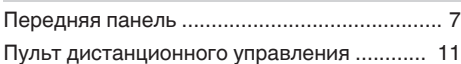

# **v** T

[Таймер сна .................................................... 29](#page-28-0)

### **v** Ц

[Цифровое устройство .................................. 16](#page-15-0)

#### v **Я**

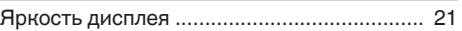

<span id="page-44-0"></span>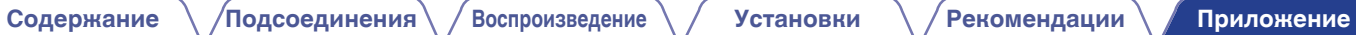

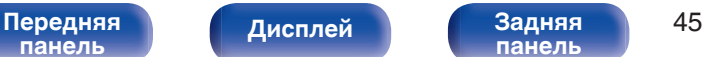

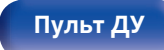

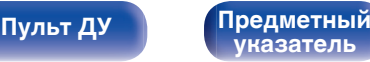

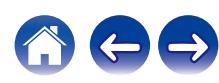

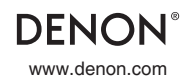

www.denon.com 3520 10550 00AD Copyright ©2017 D&M Holdings Inc.All Rights Reserved.